## Merge Dialog (Mercurial)

VCS | Mercurial | Merge context menu of the Editor - Mercurial | Merge VCS | Mercurial | Branches - < branch name > - Merge context menu of the Editor - Mercurial | Branches - < branch name> - Merge

Use this dialog box to merge the current working directory  $\Phi$  to a named branch  $\Phi$ , light-weight branch (bookmark)  $\mathbb{F}_r$ , or a specific changeset  $\mathbb{F}_r$  identified by a tag, hash, or revision number.

By default, Mercurial requires that before merge the current working directory should be clean, that is, it should not contain any uncommitted changes. Otherwise the merge operation fails and IntelliJ IDEA shows the corresponding error message. The message also recommends that you clean the current working directory by running the hg merge <target branch, bookmark, or changeset> -C to discard the uncommitted changes.

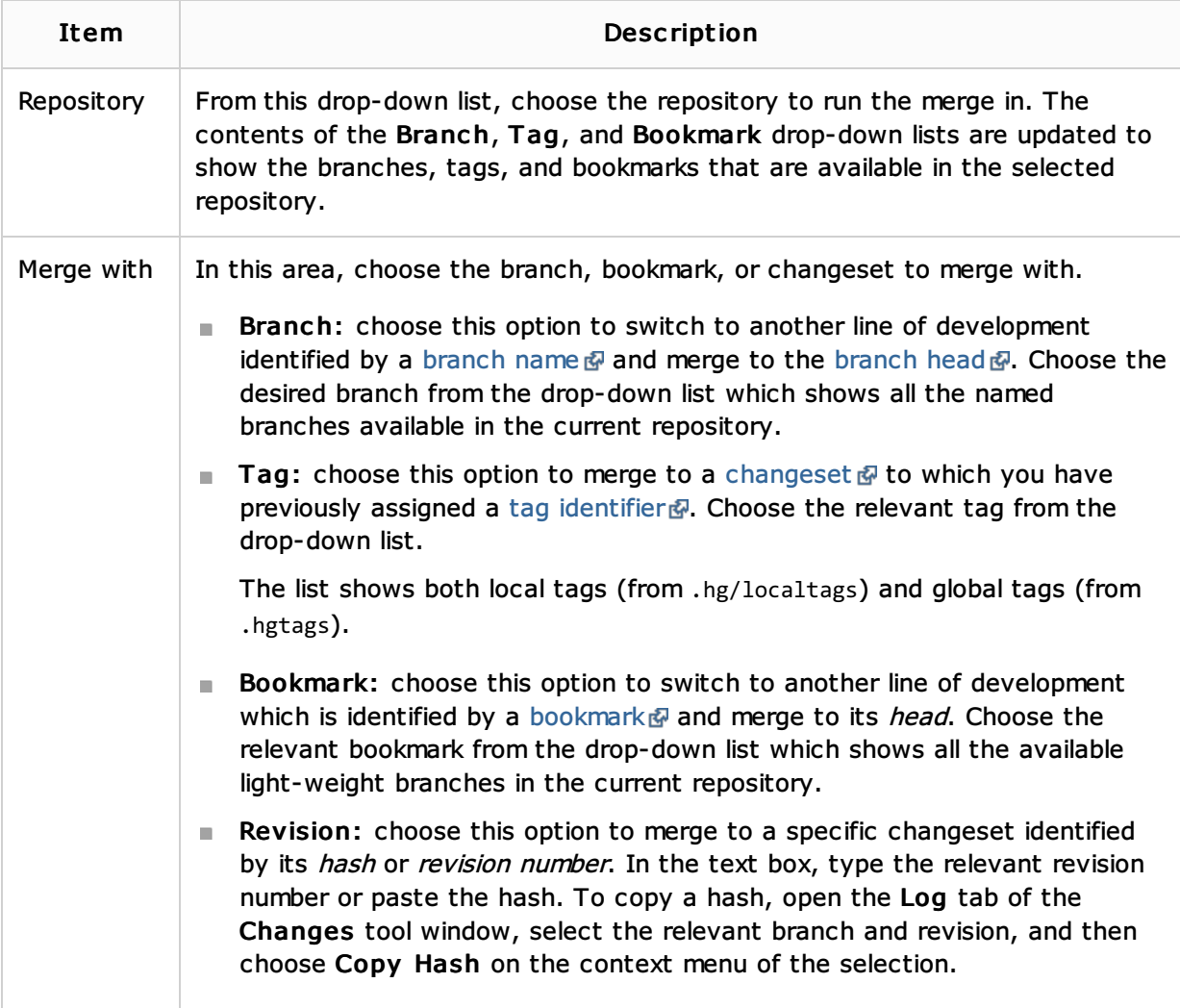

## See Also

## Procedures:

- Managing Mercurial Branches and Bookmarks m.
- Using Mercurial Integration  $\blacksquare$
- Switching Between Working Directories  $\blacksquare$

## Web Resources:

■ Developer Community &